#### **CurrPorts v2.36 Copyright (c) 2004 - 2017 Nir Sofer Web site: <http://www.nirsoft.net>**

# **Description**

CurrPorts displays the list of all currently opened TCP/IP and UDP ports on your local computer. For each port in the list, information about the process that opened the port is also displayed, including the process name, full path of the process, version information of the process (product name, file description, and so on), the time that the process was created, and the user that created it. In addition, CurrPorts allows you to close unwanted TCP connections, kill the process that opened the ports, and save the TCP/UDP ports information to HTML file , XML file, or to tab-delimited text file.

CurrPorts also automatically mark with pink color suspicious TCP/UDP ports owned by unidentified applications (Applications without version information and icons)

# **Versions History**

- Version 2.36:
	- Added 'Auto Size Columns+Headers' option.
- Version 2.35:
	- The 'Resolve IP Addresses' option now also works with IPv6 addresses.
- Version 2.32:
	- Added option to choose another font (name and size) to display in the main window (Under the View menu).
- Version 2.31:
	- You can now specify process ID in the /close command-line option, for example:
		- cports.exe /close \* \* \* \* 2154
- Version 2.30:
	- Added separated display filter for every TCP state, under Options -> State Display Filter ('Display Syn-Sent', 'Display Time Wait', and more...)
- Version 2.25:
	- Added 'Hide Items With Loopback Address' option (Hide items that their Local Address or Remote Address is 127.0.0.1 or ::1 )
- Version 2.22:
	- Fixed bug: The 'Run As Administrator' option failed to work on some systems.
- Version 2.21:
	- Changed the way that the 'Use DNS Cache For Host Names' option works, in order to solve a memory leak problem.
- Version 2.20:
	- CurrPorts now displays the process names (Some of them without the full path) for most processes when you run it without elevation ('Run As Administrator'). Also, the 32-bit version of CurrPorts now detects 64-bit processes properly.
- Version 2.15:
	- Added 'Run As Administrator' option (Ctrl+F11), which allows you to easily run CurrPorts as Administrator on Windows Vista/7/8/2008. (When you run CurrPorts as admin, information about all prcesses is displayed)
	- Fixed bug: CurrPorts failed to remember the last size/position of the main window if it was not located in the primary monitor.
- Version 2.12:
	- You can now disable/enable all filters from the toolbar.
- Version 2.11:
	- Fixed memory leak problem.
- Version 2.10:
	- When saving the opened ports from command-line, CurrPorts now uses the same columns order saved in the .cfg file.
- Version 2.09:
	- Fixed bug from version 2.08: Some filters stopped working...
- Version 2.08:
	- Added support for filtering by process ID (In Advanced Filters window), for example:
	- include:process:327
- Version 2.07:
	- Fixed the flickering on automatic refresh.
- Version 2.06:
	- Fixed issue: The properties dialog-box and other windows opened in the wrong monitor, on multi-monitors system.
- Version 2.05:
	- Added support for GeoLite City [database](http://dev.maxmind.com/geoip/geolite). You can now download the GeoLite City database (GeoLiteCity.dat.gz), put it in the same folder of cports.exe, and CurrPorts will automatically use it to get the country/city information for every remote IP address.
- Version 2.02:
	- CurrPorts now displays a simple error message if it fails to close one or more TCP connections.
- Version 2.01:
	- The 'Remote Address' and 'Local Address' columns are now sorted by the IP address numerically. (In previous versions they were sorted alphabetically)
- Version 2.00:
	- Added optional fifth parameter to the /close command-line option, which allows you to specify a process name (e.g: firefox.exe)
- Version 1.97:
	- The 'Use DNS Cache For Host Names' option is now turned off by default, because it seems that reading the DNS cache causes a memory leak on some Windows 7/x64 systems.
- Version 1.96:
	- Fixed bug: CurrPorts randomly failed to display remote port numbers of IPv6 connections.
- Version 1.95:
	- Added 'Use DNS Cache For Host Names' option. When it's turned on, CurrPorts uses the DNS cache of Windows to resolve remote IP addresses.
- Version 1.94:
	- Added 'Custom' AutoRefresh option under Options -> Auto Refresh. The number of seconds for the Custom AutoRefresh can be set in the Advanced Options window (Ctrl+O)
	- Fixed the problem with sending the data to stdout (when the filename is empty string).
- Version 1.93:
	- Updated the internal country names (added more 14 countries) that are used for displaying the country name in the 'Remote IP Country' column.
- Version 1.92:
	- When choosing 'Clear Log File' option, CurrPorts now asks you whether you want to clear the log, in order to avoid from clearing the

log file by mistake.

- Version 1.91:
	- Added 'Beep On New Ports' option.
- Version 1.90:
	- Added 'Tray Balloon On New Ports' option. When both this option and 'Put Icon On Tray' option are turned on, every new port detected by CurrPorts will be displayed in a tray balloon. (If the TCP/UDP port is filtered by the other CurrPorts options and it's not displayed in the main window, it won't be displayed in the tray balloon.)
- Version 1.87:
	- Improved the 'User Name' column. If you run CurrPorts as administrator, this column will display the user name for all processes. (In previous versions, CurrPorts failed to detect processes created by other users, even when you run it as Administrator)
- Version 1.86:
	- Added 'Mark Odd/Even Rows' option, under the View menu. When it's turned on, the odd and even rows are displayed in different color, to make it easier to read a single line.
- Version 1.85:
	- Added command-line options to control the settings under the Options and View menus: /MarkPorts, /DisplayUdpPorts, /DisplayTcpPorts, /DisplayClosedPorts, and more...
- Version 1.83:
	- Added 'Add Header Line To CSV/Tab-Delimited File' option. When this option is turned on, the column names are added as the first line when you export to csv or tab-delimited file.
- Version 1.82:
	- Added 'Resize Columns On Every Refresh' option, which allows you to automatically resize the columns according to the text length on every refresh.
- Version 1.81:
	- Added more include/exclude filter options in the context menu of CurrPorts.
- Version 1.80:
	- Added custom log line option (In 'Advanced Options' window), which allows you to set the format of the log line and put in it any column value you like.
- Version 1.76:
	- Added 'One-Click Tray Icon' option. When it's checked and you use

the tray icon option, one click on the tray icon with the left mouse button will open CurrPorts. (Without this option, double-click is required)

- Version 1.75:
	- Added 'Exclude Selected Processes In Filters' option in the context menu.
	- Added accelerator key for 'Include Selected Processes In Filters' option.
	- Fixed bug 'Include Selected Processes In Filters' option: failed to work on system process.
	- Added 'Disable All Filters' option to easily toggle between active filter state and no filter state, as an alternative for 'Clear All Filters', which doesn't allow you to return back the filters.
- $\bullet$  Version 1.70:
	- Added /sort command-line option for sorting the connections list saved from command-line.
- Version 1.66:
	- Fixed issue: When CurrPorts window is hidden and there is an icon in the taskbar, running CurrPorts again will open the existing instance of CurrPorts, instead of creating another one.
- Version 1.65:
	- Added drag And drop icon in the toolbar that allows to to easily filter by the desired application. Simply drag the target icon into the window of the application, and CurrPorts will display only the opened ports of this application.
- Version 1.60:
	- Added new column: Window Title (The window title of the process)
	- Added 'Clear All Filters' option.
	- Added 'Include Selected Processes In Filters' option. Allows you to easily filter by selected processes.
- Version 1.56:
	- Added new option: Ask before any action. (If you uncheck this option, CurrPorts won't ask you any question before closing ports/applications)
- Version 1.55:
	- Added number of remote connections to the status bar.
	- Added ports information in the tray icon tooltip.
- Version 1.51:
	- Fixed bug: In rare cases, exception window may appear when starting

CurrPorts.

- $\bullet$  Version 1.50:
	- Added 'Display Port In Address' option. When this option is checked, the addresses will be displayed in 'address:port' format.
- Version 1.48:
	- Fixed the Alt+1 accelerator key.
- Version 1.47:
	- Added AutoRefresh every 1 second.
- Version 1.46:
	- Automatically launch IPNetInfo when it's in the same folder of CurrPorts.
- Version 1.45:
	- Added 'Remote IP Country' column that displays the country name of the remote IP address (requires to download an external file from [here](http://software77.net/cgi-bin/ip-country/geo-ip.pl))
- Version 1.41:
	- Fixed bug: CurrPorts failed to display the current Auto Refresh status in Menu.
- Version  $1.40:$ 
	- Added support for IPv6.
- Version 1.37:
	- Fixed bug: CurrPorts failed to display process information when running under Windows Vista with non-admin user.
	- Added Module Filename column (works only on XP/SP2)
- Version 1.36:
	- Fixed bug: The main window lost the focus when the user switched to another application and then returned back to CurrPorts.
- Version 1.35:
	- Fixed bug in saving as comma-delimited file when field values contained comma character.
- Version 1.34:
	- New Option: Remember Last Filter (The filter is saved in cports\_filter.txt)
- Version 1.33:
	- Added support for saving comma-delimited (.csv) files.
	- Added new command-line option: /scomma
- Version 1.32:
	- New Option: Start CurrPorts As Hidden (Only when 'Put Icon On Tray' is turned on)
	- New Option: Copy Remote IP Address (F2).
- Version 1.31:
	- Fixed bug: TCP and UDP ports with the same number and in the same process merged into one item.
- Version 1.30:
	- New column: Added On Displays the date that the specified connection was added.
	- New Option: Put Icon On Tray.
	- New Option: Log File.
- Version 1.20:
	- Added support for filters.
	- The settings of CurrPorts utility is now saved to cfg file instead of using the Registry.
	- New command-line options.
	- You can now send the information to stdout by specifying an empty filename ("") in the command-line.
	- Added support for x64.
- Version 1.11:
	- Added support for process information in Vista.
- Version 1.10:
	- A tooltip is displayed when a string in a column is longer than the column length.
- Version 1.09:
	- /close command-line parameter Close a connection from commandline
- Version 1.08:
	- Fixed columns order bug.
- Version 1.07:
	- New option: Resolve the remote IP addresses.
- Version 1.06:
	- New column: Process Attributes Display the file attributes of the process (H for hidden, R for read-only, and so on)
	- Added support for working with [IPNetInfo](http://www.nirsoft.net/utils/ipnetinfo.html) utility
- Version 1.05:
	- Fixed bug: identify process path starting with '\??\'
- Version 1.04:
	- Added more accelerator keys.
	- Added support for Windows XP visual styles.
- Version 1.03:
	- New Option: Display Listening
- New Option: Display Established
- New Option: Display Items With Unknown State
- New Option: Display Items Without Remote Address
- Version 1.02:
	- Fixed bug: "Exception C0000005" message when running CurrPorts on Windows NT/2000 without administrator rights.
	- New column: "Process Services" Displays the list of services of a process.
- Version 1.01:
	- The 'Copy Selected Items' option now copies the ports data in tabdelimited format, so you can instantly paste the data into your Excel worksheet.
	- Improvment in ports to process binding under Windows 2000. Process information is now also displayed under Windows NT.
- Version 1.00: First release.

### **System Requirements**

This utility works perfectly under Windows NT, Windows 2000, Windows XP, Windows Server 2003, Windows Server 2008, Windows Vista, Windows 7, Windows 8, and Windows 10. There is also a separated download of CurrPorts for x64 versions of Windows. If you want to use this utility on Windows NT, you should install psapi.dll in your system32 directory.

You can also use this utility on older versions of Windows (Windows 98/ME), but in these versions of Windows, the process information for each port won't be displayed.

# **Using CurrPorts**

CurrPorts utility is a standalone executable, and it doesn't require any installation process or additional DLLs. In order to start using it, just copy the executable file (cports.exe) to any folder you like, and run it.

The main window of CurrPorts displays the list of all currently opened TCP and UDP ports. You can select one or more items, and then close the selected connections, copy the ports information to the clipboard, or save it to HTML/XML/Text file. If you don't want to view all available columns, or you

want to change the order of the columns on the screen and in the files you save, select 'Choose Column' from the View menu, and select the desired columns and their order. In order to sort the list by specific column, click on the header of the desired column.

### **The Options Menu**

The following options are available under the Options menu:

- **Display Listening:** If this option is enabled, all listening ports are displayed.
- **Display Established:** If this option is enabled, all established connections are displayed.
- **Display Closed:** If this option is enabled, closed ports (with 'Time Wait', 'Close Wait', or 'Closed' state) are displayed.
- **Display Items With Unknown State:** If this option is enabled, items with unknown state (the state column is empty) are displayed.
- **Display Items Without Remote Address:** If this option is enabled, disconnected ports with no remote address are displayed.
- **Display TCP Ports:** If this option is disabled, TCP ports won't be displayed in the ports list.
- **Display UDP Ports:** If this option is disabled, UDP ports won't be displayed in the ports list.
- **Mark Ports Of Unidentified Applications:** If this option is enabled, all TCP/UDP ports that opened by applications with no version information and with no icons, are automatically marked with pink color. If you have on your system one or more ports marked with pink color, you should deeply check the processes that created these ports. It could be only an innocent application that simply doesn't contain any icons and version information (For example: the executables of MySQL and Oracle servers don't contain any icons or version info, so if you have MySQL/Oracle servers on your system, the ports they open will be marked.) , but it can also be a trojan or other unwanted application that infiltrated into your system.
- **Mark New/Modified Ports:** If this option is enabled, each time the ports list is refreshed, all newly added ports and existing ports with changes are marked with green color.
- **Auto Refresh:** Allows you to automatically refresh the opened ports list each 2, 4, 6, 8, or 10 seconds.

**Sort On Auto Refresh** If this option is enabled, the entire ports list is sorted each time that the list is refreshed automatically. Otherwise, new/modified ports are added to the bottom of the list.

### **The 'Remote IP Country' column**

In order to watch the countries of the remote IP addresses, you have to download the latest IP To Country file from [here](http://software77.net/geo-ip/). You have the put the 'IpToCountry.csv' file in the same folder of cports.exe

You can also use the *GeoLite City database*. Simply download the *GeoLite City* in Binary / gzip (GeoLiteCity.dat.gz) and put it in the same folder of cports.exe If you want to get faster loading process, extract the GeoLiteCity.dat from the GeoLiteCity.dat.gz and put it in the same folder of cports.exe

### **Using Filters**

Starting from version 1.20, you can monitor only the opened ports that you need, by using the "Advanced Filters" option (Options -> Advanced Filters).

In the filters dialog-box, you can add one or more filter strings (separated by spaces, semicolon, or CRLF) in the following syntax: [**include | exclude**] : [**local | remote | both | process**] : [**tcp | udp | tcpudp**] : [**IP Range | Ports Range**]

Here's some examples that demonstrate how to create a filter string:

- Display only packets with remote tcp port 80 (Web sites): include:remote:tcp:80
- Display only packets with remote tcp port 80 (Web sites) and udp port 53 (DNS): include:remote:tcp:80 include:remote:udp:53
- Display only packets originated from the following IP address range: 192.168.0.1 192.168.0.100: include:remote:tcpudp:192.168.0.1-192.168.0.100
- Display only TCP and UDP packets that use the following port range: 53 139:

include:both:tcpudp:53-139

- Filter most BitTorrent packets (port 6881): exclude:both:tcpupd:6881
- Display only the opened ports of FireFox browser: include:process:firefox.exe

# **Integration with IPNetInfo utility**

If you want to get more information about the remote IP address displayed in CurrPorts utility, you can utilize the Integration with IPNetInfo utility in order to easily view the IP address information from WHOIS servers:

- 1. [Download](http://www.nirsoft.net/utils/ipnetinfo.zip) and run the latest version of **[IPNetInfo](http://www.nirsoft.net/utils/ipnetinfo.html) utility**. (If you have IPNetInfo with version prior to v1.06, you must download the newer version.)
- 2. Select the desired connections, and then choose "IPNetInfo" from the File menu (or simply click Ctrl+I).
- 3. IPNetInfo will retrieve the information about remote IP addresses of the selected connections.

# **Log File**

Starting from version 1.30, CurrPorts allows you to save all changes (added and removed connections) into a log file. In order to start writing to the log file, check the 'Log Changes' option under the File menu. By default, the log file is saved as 'cports.log' in the same folder that cports.exe is located. You can change the default log filename by setting the 'LogFilename' entry in cports.cfg file.

Be aware that the log file is updated only when you refresh the ports list manually, or when the 'Auto Refresh' option is turned on.

### **Custom Log Line**

Starting from version 1.80, you can set the format of the lines in the log file according to your needs. In order to use this feature, go to 'Advanced Options' window (Ctrl+O), check the custom log line option, type the desired format string.

In the format string, you can use the following variables: %Process\_Name% %Protocol% %Local\_Port% %Local\_Address% %Remote\_Port% %Remote\_Address% %Process\_Path% %Process\_ID% %State% %Product\_Name% %File\_Description% %File\_Version% %Company% %Process\_Created\_On% %Local\_Port\_Name% %Remote\_Port\_Name% %User\_Name% %Process\_Services% %Process\_Attributes% %Remote\_Host\_Name% %Added\_On% %Module\_Filename% %Remote\_IP Country% %Window\_Title%

You can also set the minimum number of characters for the column value, for example: %Process\_Name.25% (Fill with spaces - up to 25 characters)

Notice: %Remote\_Host\_Name% variable is not displayed on newly added connections, because the IP address resolving is asynchronous operation, and the host name is still not available when the log line is added.

### **Command-Line Options**

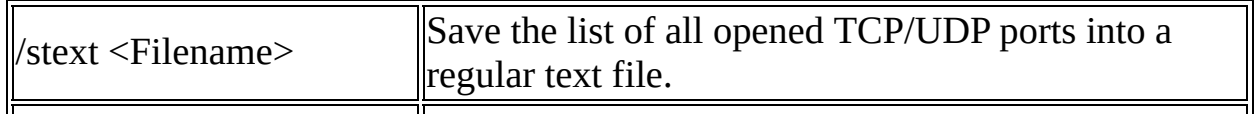

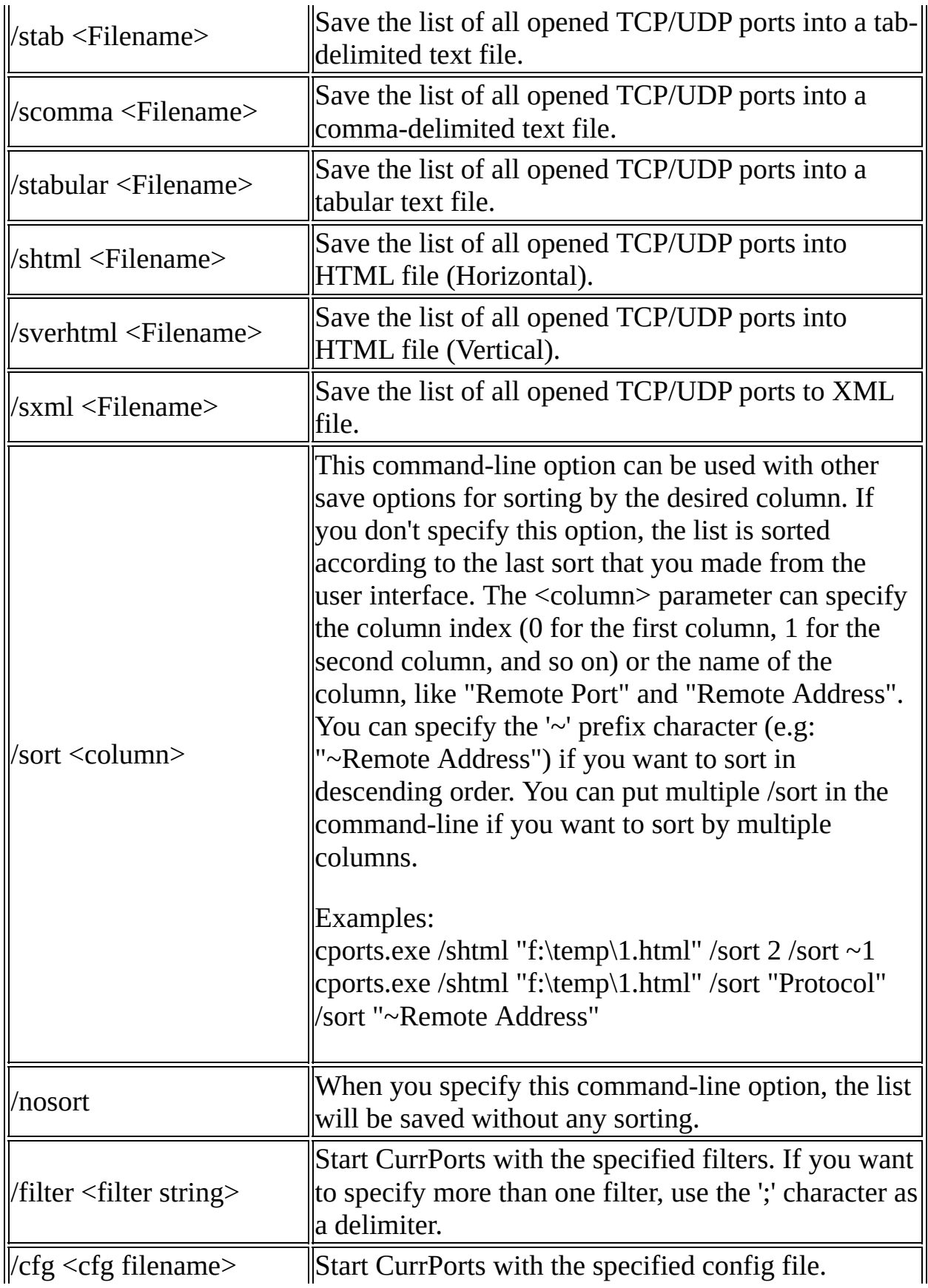

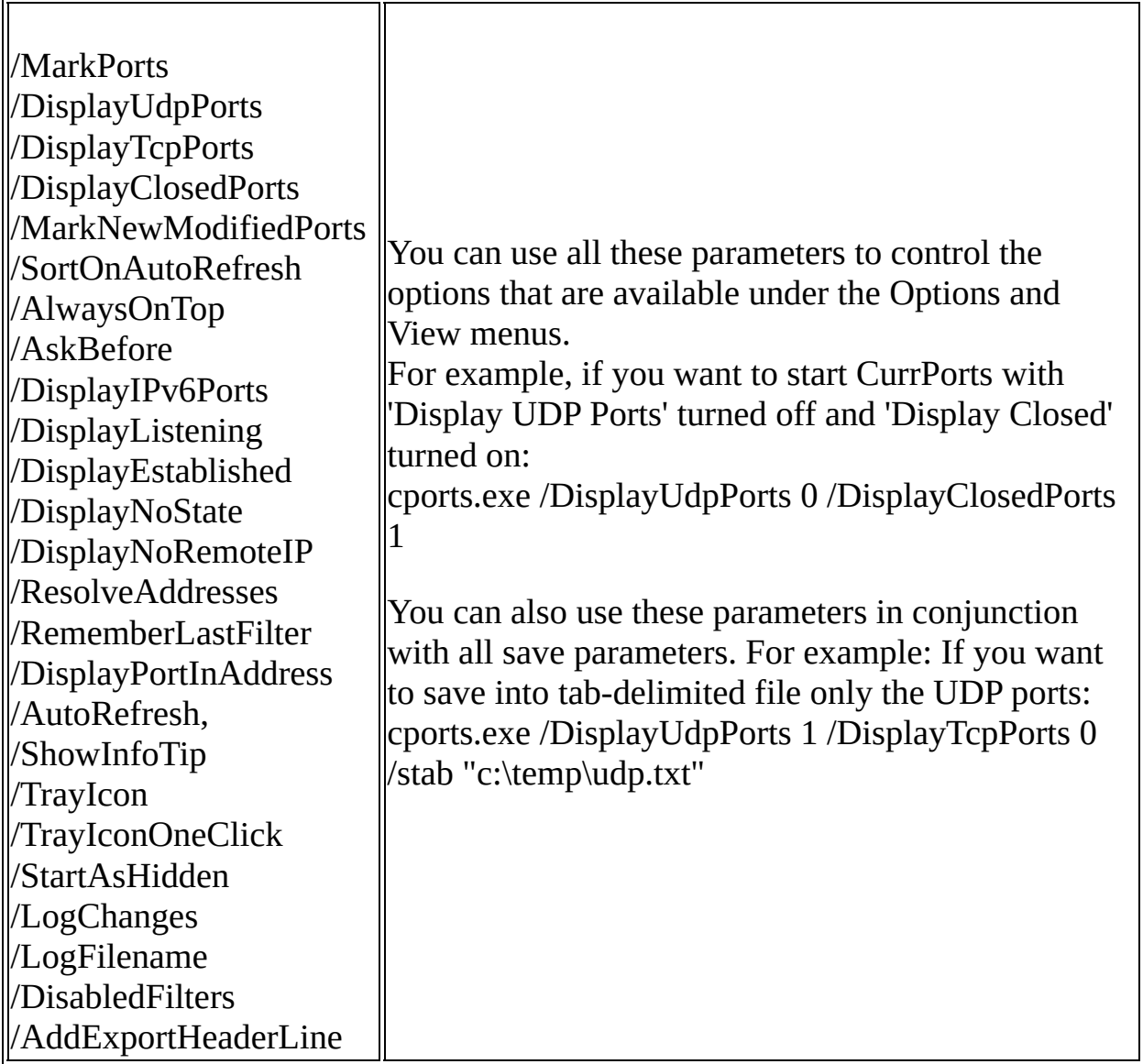

Here's some examples:

• Save all opened TCP/IP ports created by Internet Explorer browser to HTML file:

cports.exe /filter "include:process:iexplore" /shtml "c:\temp\ports.html"

Add all opened ports information to ports.txt (as tab-delimited text file). This example only works when running it from a command-prompt window.

cports.exe /stab "" >> c:\temp\cports1.txt

Start CurrPorts with filter that will only display the opened ports of Internet Explorer and FireFox:

cports.exe /filter "include:process:firefox;include:process:iexplore"

# **Closing a Connection From Command-Line**

Starting from version 1.09, you can close one or more connections from command-line, by using /close parameter.

The syntax of /close command:

/close <Local Address> <Local Port> <Remote Address> <Remote Port> {Process Name/ID}

For each parameter, you can specify "\*" in order to include all ports or addresses. The process name is an optional parameter. If you specify a process, only the ports of the specified process will be closed. Examples:

- Close all connections with remote port 80 and remote address 192.168.1.10: /close \* \* 192.168.1.10 80
- Close all connections with remote port 80 (for all remote addresses):  $\binom{1}{0}$  /close \* \* \* 80
- Close all connections to remote address 192.168.20.30: /close \* \* 192.168.20.30 \*
- Close all connections with local port 80:  $\binom{1}{\text{close}}$  \* 80 \* \*
- Close all connections of Firefox with remote port 80: /close \* \* \* 80 firefox.exe
- Close all connections of the process that its ID is 3276: /close \* \* \* \* 3276

### **Translating CurrPorts To Another Language**

CurrPorts allows you to easily translate all menus, dialog-boxes, and other strings to other languages.

In order to do that, follow the instructions below:

1. Run CurrPorts with /savelangfile parameter: cports.exe /savelangfile A file named cports\_lng.ini will be created in the folder of CurrPorts utility.

- 2. Open the created language file in Notepad or in any other text editor.
- 3. Translate all menus, dialog-boxes, and string entries to the desired language.
- 4. After you finish the translation, Run CurrPorts, and all translated strings will be loaded from the language file. If you want to run CurrPorts without the translation, simply rename the language file, or move it to another folder.

#### **License**

This utility is released as freeware. You are allowed to freely distribute this utility via floppy disk, CD-ROM, Internet, or in any other way, as long as you don't charge anything for this. If you distribute this utility, you must include all files in the distribution package, without any modification !

#### **Disclaimer**

The software is provided "AS IS" without any warranty, either expressed or implied, including, but not limited to, the implied warranties of merchantability and fitness for a particular purpose. The author will not be liable for any special, incidental, consequential or indirect damages due to loss of data or any other reason.

### **Feedback**

If you have any problem, suggestion, comment, or you found a bug in my utility, you can send a message to [nirsofer@yahoo.com](mailto:nirsofer@yahoo.com)